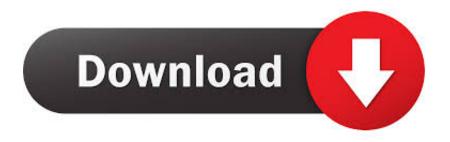

Play Store App Downloadgt- S5360

1/4

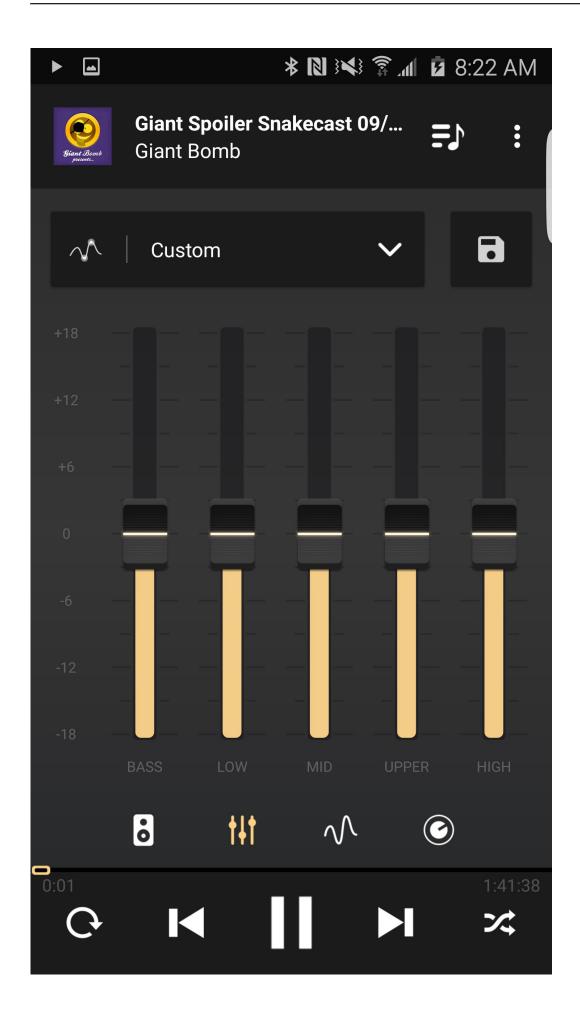

## Play Store App Downloadgt- S5360

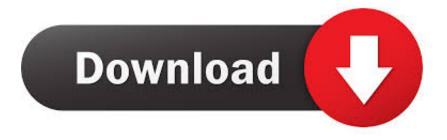

3/4

In that case you also need to increase the avialable memory on your smartphone or tablet.. You will see now see Google Play in the apps menu Hope this helps! Google Play Store Application is for Android Devices Only.

Keep in mind that your tablet should be fully charged Connect your phone to your computer and turn if off.. In the following article we will show you how to quickly and effectively solve the most common errors in Google Play App.. Leader Board Leading Today Pts Helpful 1 200 100% Leading this Week Pts Helpful 1.. pak Click Save and Return button When you click the scan button, you should see your device listed there.. Cara hack kartu kredit Free download google play services apk for samsung galaxy y gt s5360 for mobile, Free google play services apk for samsung galaxy y gt s5360, android apps mod, google play services apk for samsung galaxy y gt s5360 revdl, modsapk free mobile games apkcustom.

## play store

play store, play store download, play store apk, play store app, play store apk download, play store baixar, play store atualizada, play store install, play store pro, play store console, play store application, play store app install, play store app download and install, play store download free

Google Play Store Error 495 This kind of problem appears when you download or update apps from Google Play.. Your phone Samsung Wave 3 S8600 is running on BADA OS not Android OS BADA OS is an OS solely for some Samsung Phones only.. Google Play Store Error 921 It makes downloading applications from Google Play impossible.. Then click the Update button Once the update is finished, the system will reboot automatically.

## play store app

• Finally, choose alternative Gmail account (the one that you created) After performing all of these method you may try to install the desired app again. Hi there, first you need a pc to download this file After downloading, extract it to your desktop.

## play store download for pc

Afterwards, it is recommended to restart your phone and log in again Google Play Store Error 498 The result of this error is interuption in the app download process.. Error 403 typically pops up when someone tries to download applications on one device by using a couple of Google Play accounts.. Next, go to folder MPtools exe BINS = 6 digit pertama dari setiap kartu kredit disebut 'BIN' (misalnya jumlah cc adalah: 101157 kemudian bin adalah '412163'), saya harap ini mudah dipahami.. • Find the Google Play app • In the last step choose Storgae and tap on Clear cache.. Google Play Store Error 492 This error blocks the installation of apps due to problems with the cache of Davlika.. If this method doesn't work you can try to use the alternative method, as the root of the Error 403 varies: • Create a new Gmail Account. e10c415e6f